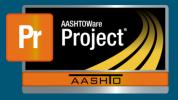

## Vendor Insurance (Railroad) QRG

- 1. From the Dashboard under Contract Administration, select the blue hyperlink on the Contract ID for the appropriate Contract the Vendor is rendering Railroad Insurance.
- 2. On the left side, select the "Insurance" component. This will populate with a list of previously added insurance policies, if any exist.
- **3.** To add a railroad insurance policy for the Prime Contractor to the Contract, click on the "Select Insurance Policies..." button. A modal window appears.
  - a. Select the appropriate policy or policies from the Pick List.
  - **b.** Click on the "Add to Contract" button in the lower right of the modal window.
  - c. Click on the "Save" button near the upper right of the page in the blue component bar.